## **Effective Programming Practices for Economists**

## **Miscellaneous Tools**

**Navigation in the Windows shell** 

Janoś Gabler and Hans-Martin von Gaudecker

## **Motivation**

- Your shell has a present-working-directory (pwd)
- By default, the home directory
- Typically, you want the pwd to be your project folder
  - Can use right click in your file explorer (inefficient)
  - Can use `cd`
- Optionally, you can also create, copy and delete files in the shell

## Where to store your projects

- Good idea to store all git repositories somewhere close to home directory
- Example:

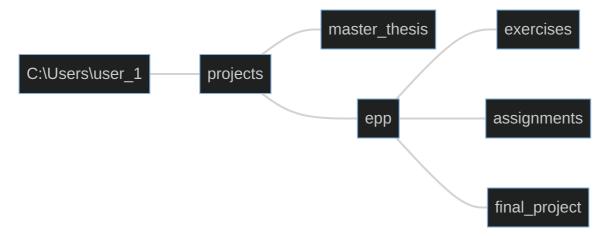